Школа программирования для детей CODDY

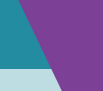

f

COD

C

### **Курс «iOS разработка для начинающих, продолжение». 1-й модуль**

**Цель курса:** закрепить основы языка Swift и научиться создавать собственные приложения на XCode.

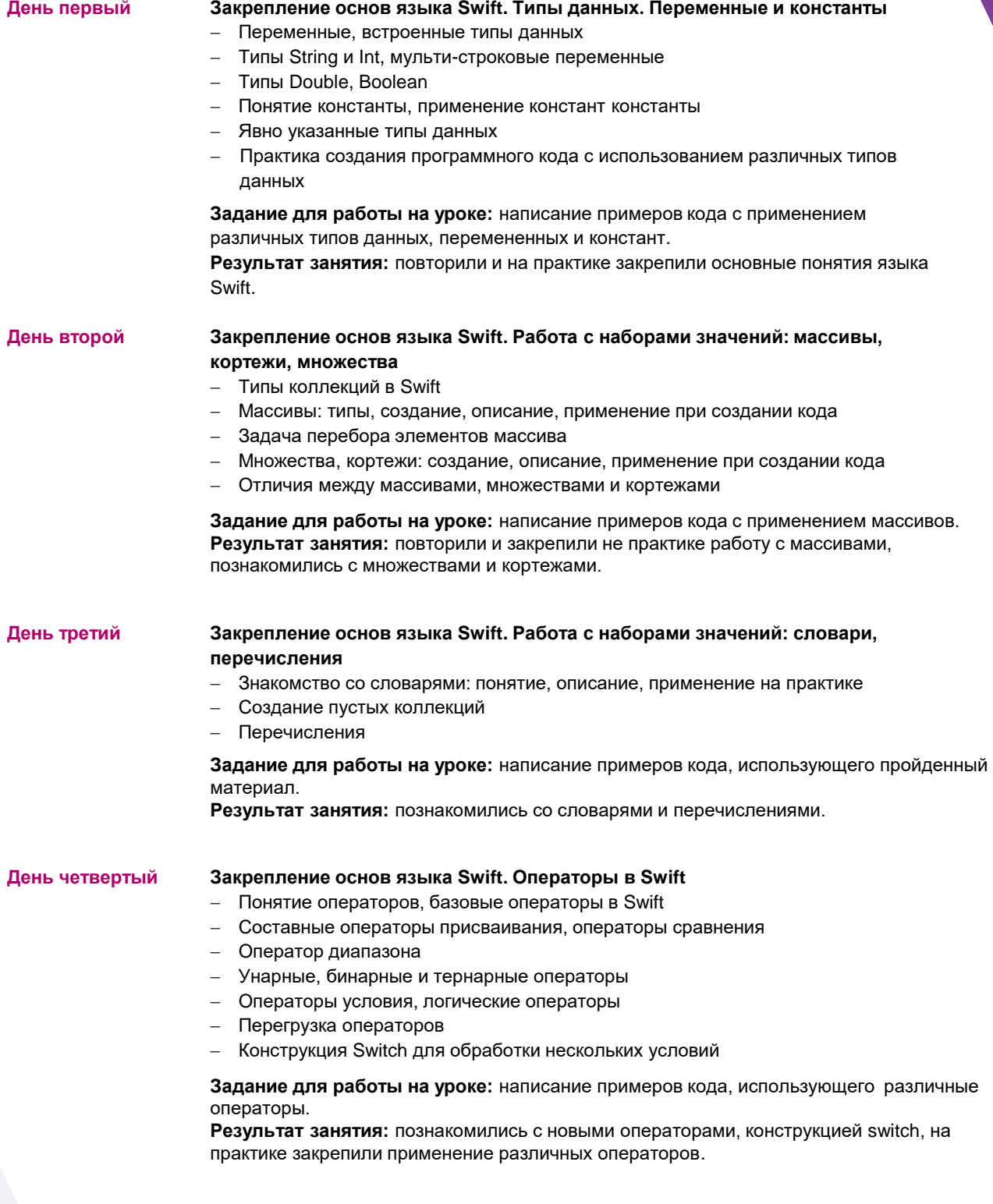

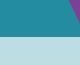

f

**COD** 

Школа программирования для детей CODDY

### **Курс «iOS разработка для начинающих, продолжение». 2-й модуль**

**Цель курса:** закрепить основы языка Swift и научиться создавать собственные приложения на XCode.

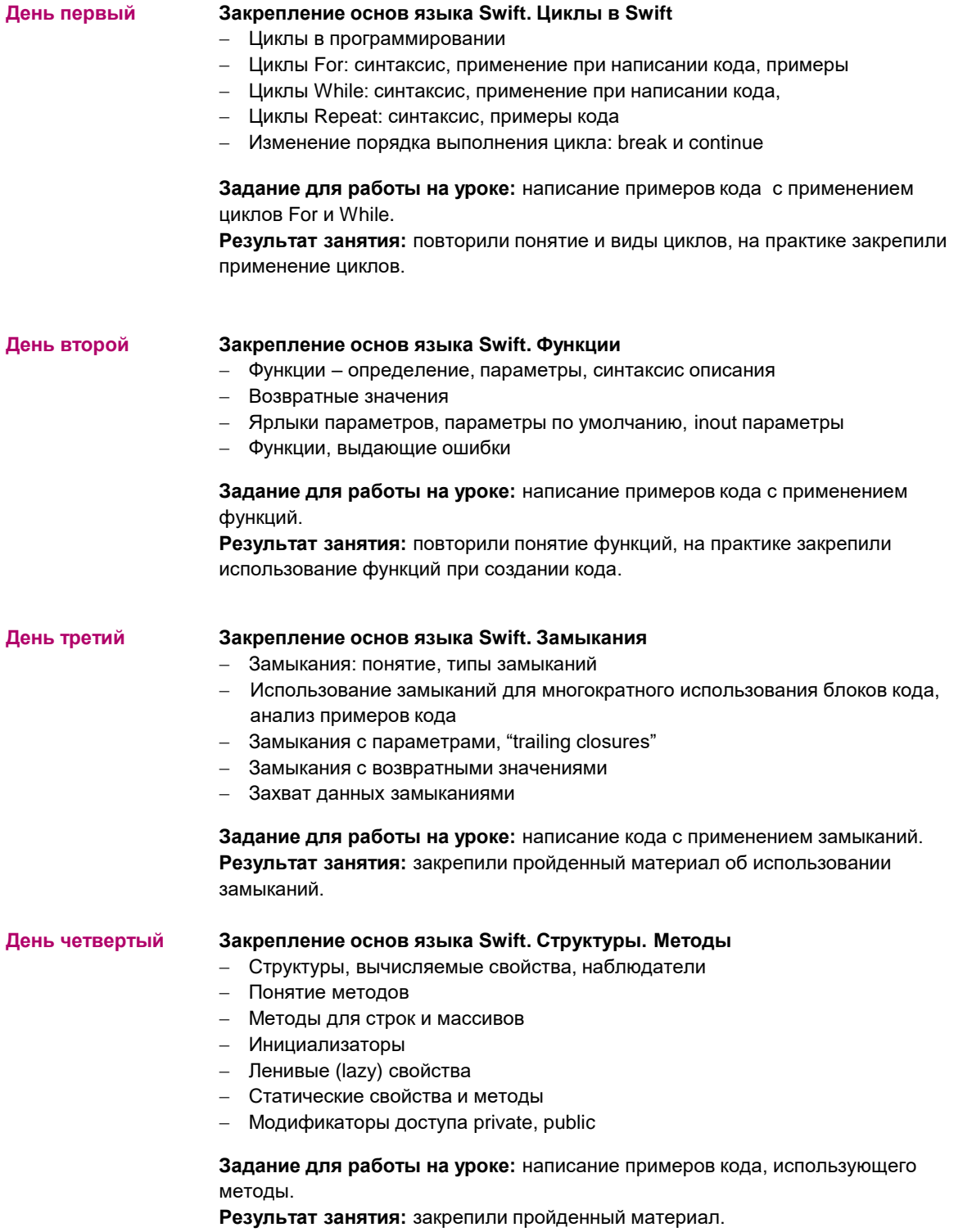

Школа программирования для детей CODDY

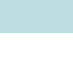

f

COD

### **Курс «iOS разработка для начинающих, продолжение». 3-й модуль**

**Цель курса:** закрепить основы языка Swift и научиться создавать собственные приложения на XCode.

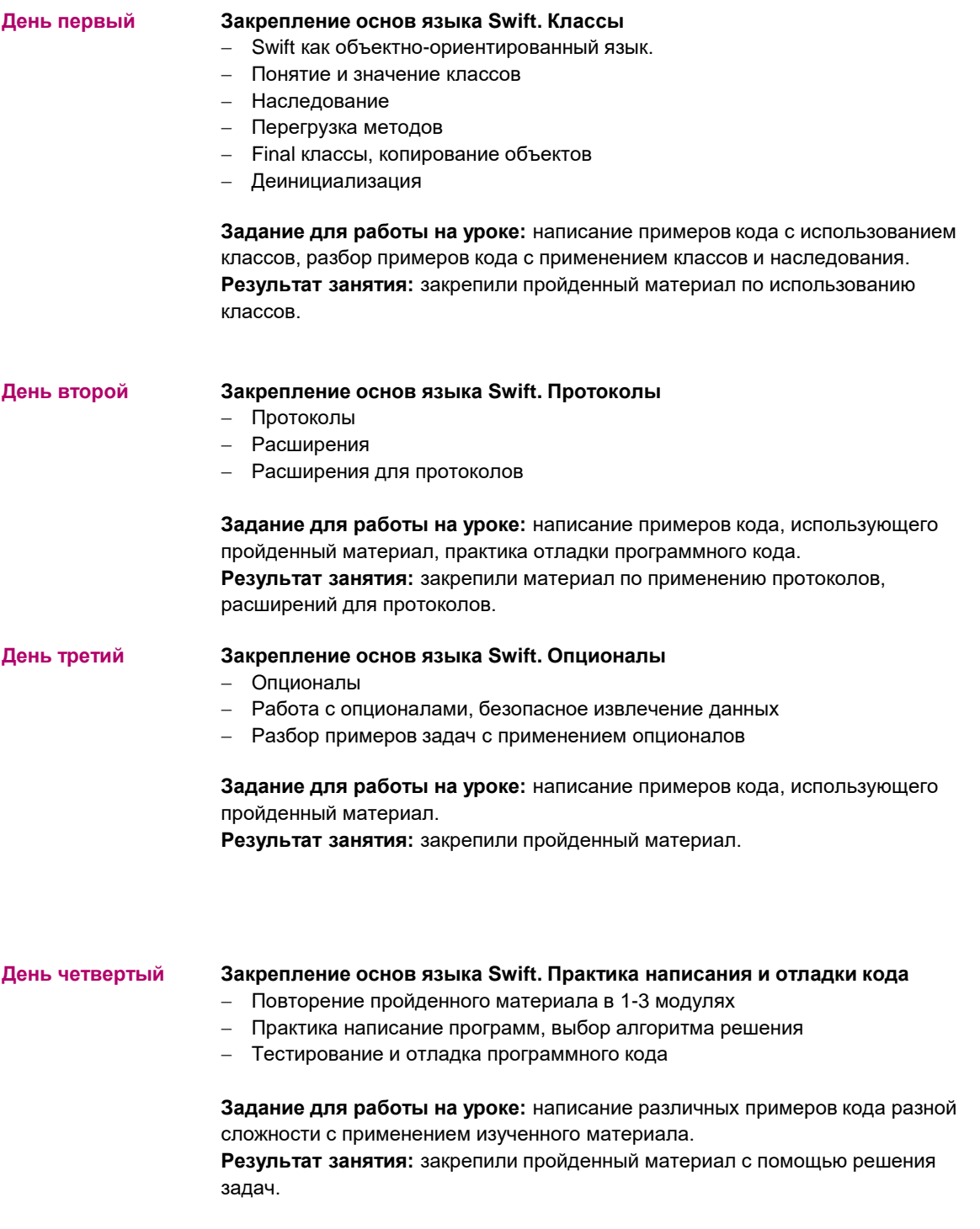

Школа программирования для детей CODDY

## f

#### **Курс «iOS разработка для начинающих, продолжение». 4-й модуль**

**Цель курса:** закрепить основы языка Swift и научиться создавать собственные приложения на XCode.

#### **Программа курса:**

#### **День первый Проект «Storm viewer» («Просмотрщик фото») - 1**

- Описание и задачи, реализуемые в новом проекте
- Создание нового проекта в Xcode
- Перенос картинок в проект
- Создание списка картинок

**Задание для работы на уроке:** работа над проектом «Strom viewer»., подбор картинок для проекта.

**Результат занятия:** создали новый проект, подобрали картинки и перенесли их в проект.

**День второй Проект «Storm viewer» («Просмотрщик фото») - 2**

- Создание дизайна приложения в Interface builder
- Table View
- Отдельный экран для показа фото
- Представление UIImage

**День третий Проект «Storm viewer» («Просмотрщик фото») - 3**

**Задание для работы на уроке:** работа над проектом «Strom viewer». **Результат занятия:** продолжили создание проекта «Strom viewer», создали экраны и представления для проекта.

 Проверка проекта, исправление ошибок Изменение размера картинок и текста Практика работы над проектом Дополнительные задания для самостоятельной работы по проекту. **Задание для работы на уроке:** работа над проектом «Strom viewer» тестирование, исправление ошибок, окончательная доработка. **Результат занятия:** завершили создание проекта «Strom viewer». **День четвертый Проект «Guess the flag» (игра «Угадай флаг») - 1** Описание и функционал нового приложения Создание нового проекта в XCode Дизайн интерфейса Позиционирование элементов пользовательского интерфейса **Constraints Задание для работы на уроке:** работа над проектом «Guess the flag».

**Результат занятия:** разработали дизайн интерфейса для проекта «Guess the flag».

Школа программирования для детей CODDY

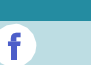

COD

## **Курс «iOS разработка для начинающих, продолжение». 5-й модуль**

**Цель курса:** закрепить основы языка Swift и научиться создавать собственные приложения на XCode.

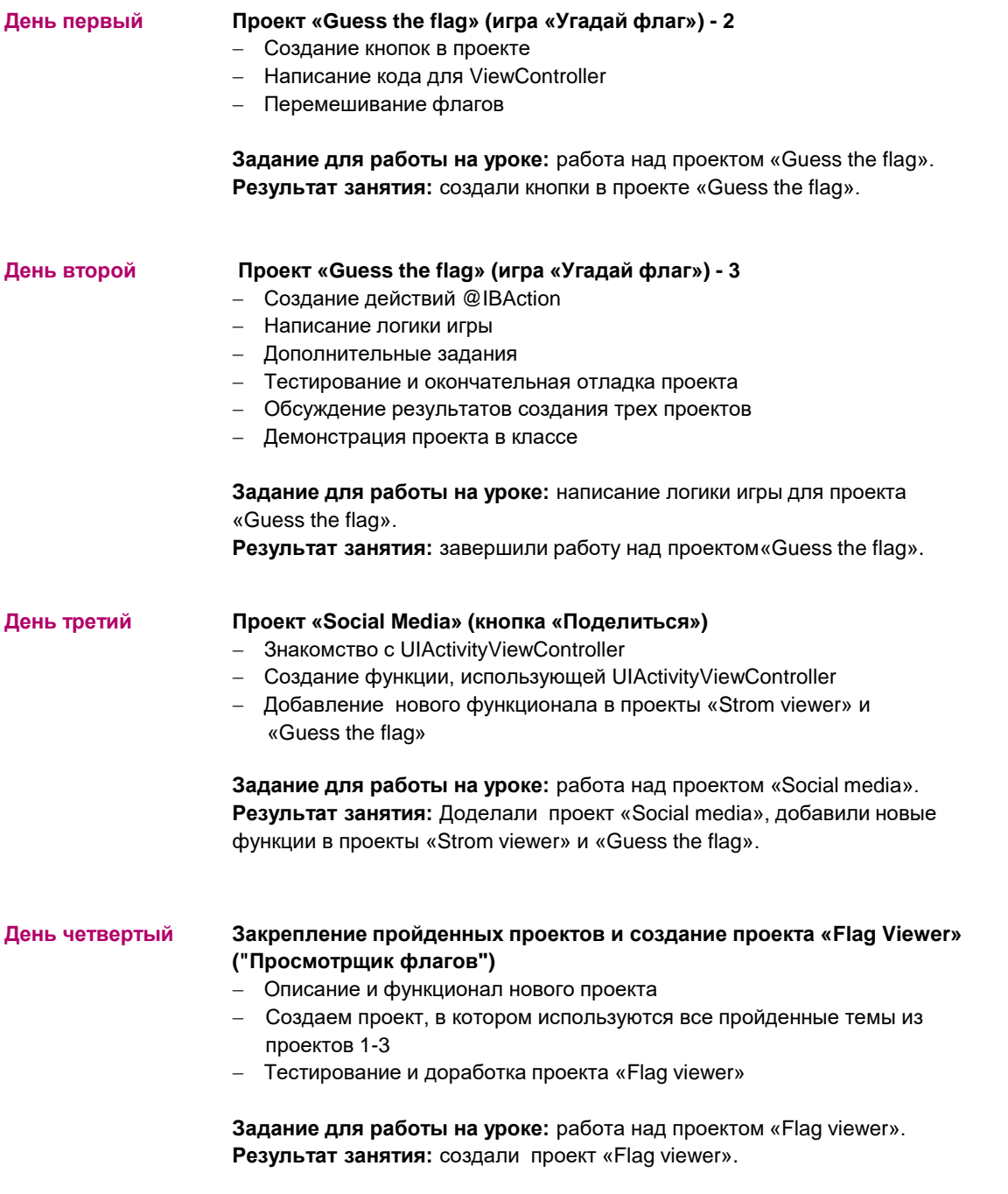

Школа программирования для детей CODDY

## f

### **Курс «iOS разработка для начинающих, продолжение». 6-й модуль**

**Цель курса:** закрепить основы языка Swift и научиться создавать собственные приложения на XCode.

### **Программа курса:**

#### **День первый Проект «Easy browser» («Простой браузер») - 1** Описание и задачи, реализуемые в новом проекте

- Создание нового проекта в XCode
- Знакомство с WKWebView
- Загрузка страницы

**Задание для работы на уроке:** работа над проектом «Easy browser». **Результат занятия:** сделали часть проекта «Easy browser».

**День второй Проект «Easy browser» («Простой браузер») - 2** Выбор сайта Открытие страницы Задача отслеживания процесса загрузки Использование индикатора прогресса UIProgressView

**Задание для работы на уроке:** работа над проектом «Easy browser». **Результат занятия:** сделали часть проекта «Easy browser», дополнили проект индикатором процесса загрузки.

**День третий Проект «Easy browser» («Простой браузер») - 3** Исправление ошибок,

- Переработка исходного кода, рефакторинг
- Дополнительные задания по проекту
- Доработка проекта, обсуждение результатов
- Демонстрация проекта в классе

**Задание для работы на уроке:** работа над проектом «Easy browser» тестирование, исправление ошибок, доработка кода. **Результат занятия:** завершили работу над проектом «Easy browser».

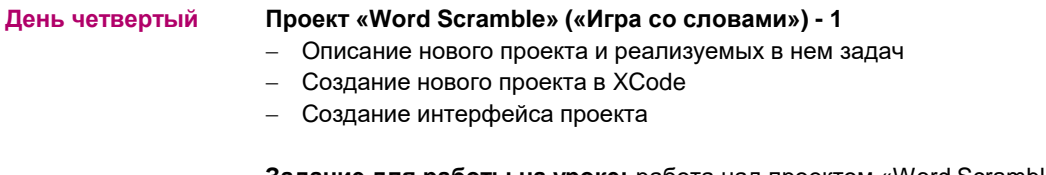

**Задание для работы на уроке:** работа над проектом «Word Scramble». **Результат занятия:** приступили к созданию нового проекта, создали интерфейс проекта «Word Scramble».

Школа программирования для детей CODDY

## f

### **Курс «iOS разработка для начинающих, продолжение». 7-й модуль**

**Цель курса:** закрепить основы языка Swift и научиться создавать собственные приложения на XCode.

### **Программа курса:**

#### **День первый Проект «Word Scramble» ((«Игра со словами») - 2** Чтение файла с диска

- Написание логики игры
- Запрос ответа (UIAlertController)

**Задание для работы на уроке:** работа над проектом «Word Scramble» написание логики игры. **Результат занятия:** сделали часть проекта «Word Scramble».

**День второй Проект «Word Scramble» («Игра со словами») - 3**

- Продолжаем писать логику игры
- Проверка ответа пользователя
- Показ ошибок и неверных ответов
- Дополнительные задания по проекту

**Задание для работы на уроке:** работа над проектом «Word Scramble». **Результат занятия:** завершили создание проекта «Word Scramble».

#### **День третий Проект «Auto Layout» - 1**

- Новый проект как модификация проекта «Guess the flag» для корректного отображения на всех устройствах
- Работа с интерфейсом
- Отдельный тест-проект для создания интерфейса с помощью кода

**Задание для работы на уроке:** работа над интерфейсом проекта «Auto Layout».

**Результат занятия:** доработали интерфейс проекта «Auto Layout», настроили корректное отображение проекта на различный устройствах.

**День четвертый Проект «Auto Layout» - 2**

- Работа с ограничителями (constraints) и якорями (anchors)
- Дополнительные задания по проекту
- Окончательное тестирование и доработка проекта
- Обсуждение реализованных проектов, демонстрация проектов
- Перспективы развития знаний и навыков в области программирования,

траектории развития и обучения.

**Задание для работы на уроке:** работа над проектом «Auto Layout». **Результат занятия:** завершили создание проекта «Auto Layout», подвели итоги обучения на курсе.